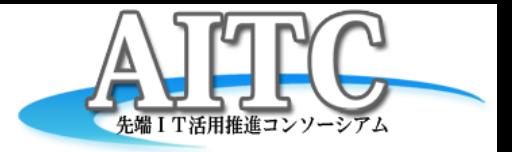

# PubSubHubbub試用レポート

2012/08/30 ミ・テクノロジー研究部会 メンバー

気象庁 浜田 浩

### 試用の目的

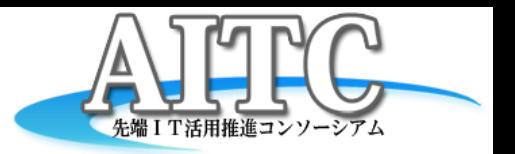

- Web上の更新情報をタイムラグ無しに
	- たいていの場合、情報は不定期に発生する
	- 発生した情報を素早く
		- 周知したい(送り手)
		- キャッチしたい(受け手)
		- でも多数から頻繁なポーリングは困る(送り手)

• そこで・・・・PubSubHubbub Publish(発行)Subscribe(購読)Hub・・bub

### PubSubHubbub?

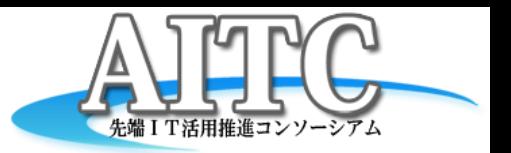

- パブサブハバブ、と読みます
- 4年ほど前、Googleの例の20%ルールから生まれた プロトコル
- AtomやRSSフィードなどの更新情報を即時的にPUSH できる仕組み
	- 一般的にはblogの更新通知に用いられている
- 「Project LA(Leads to Action)」のなかで使えそう? – あらたに発生したトピックを知らせる手段として、等・・・

なにが違うの?

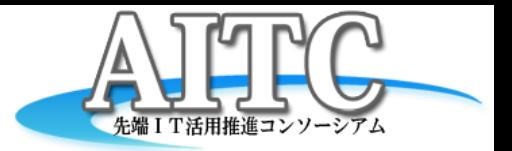

従来では

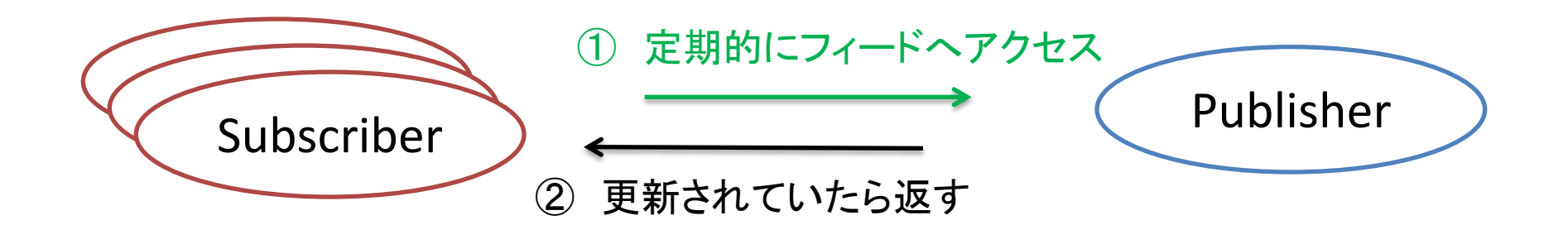

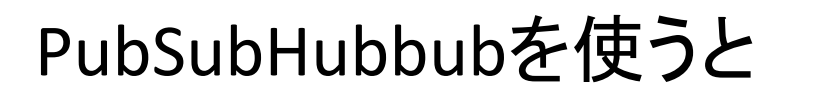

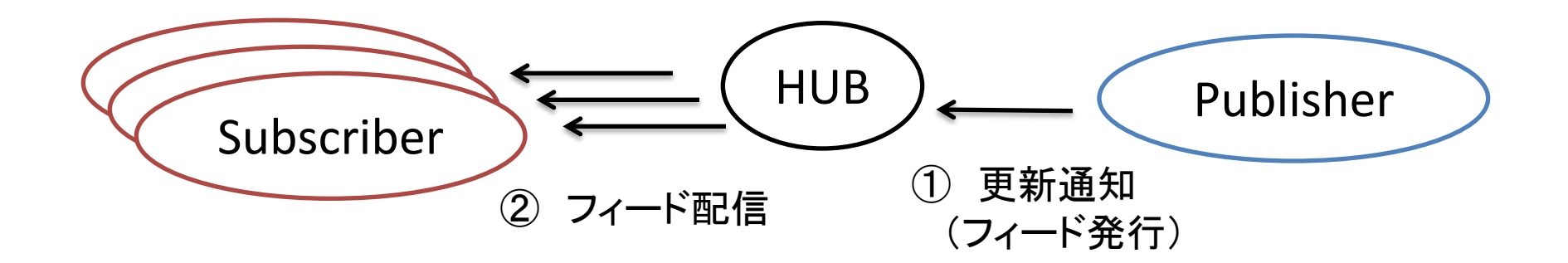

### 購読者側の事前準備

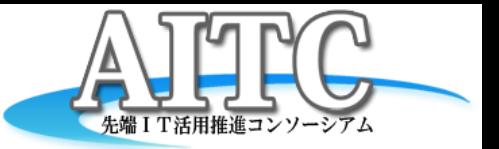

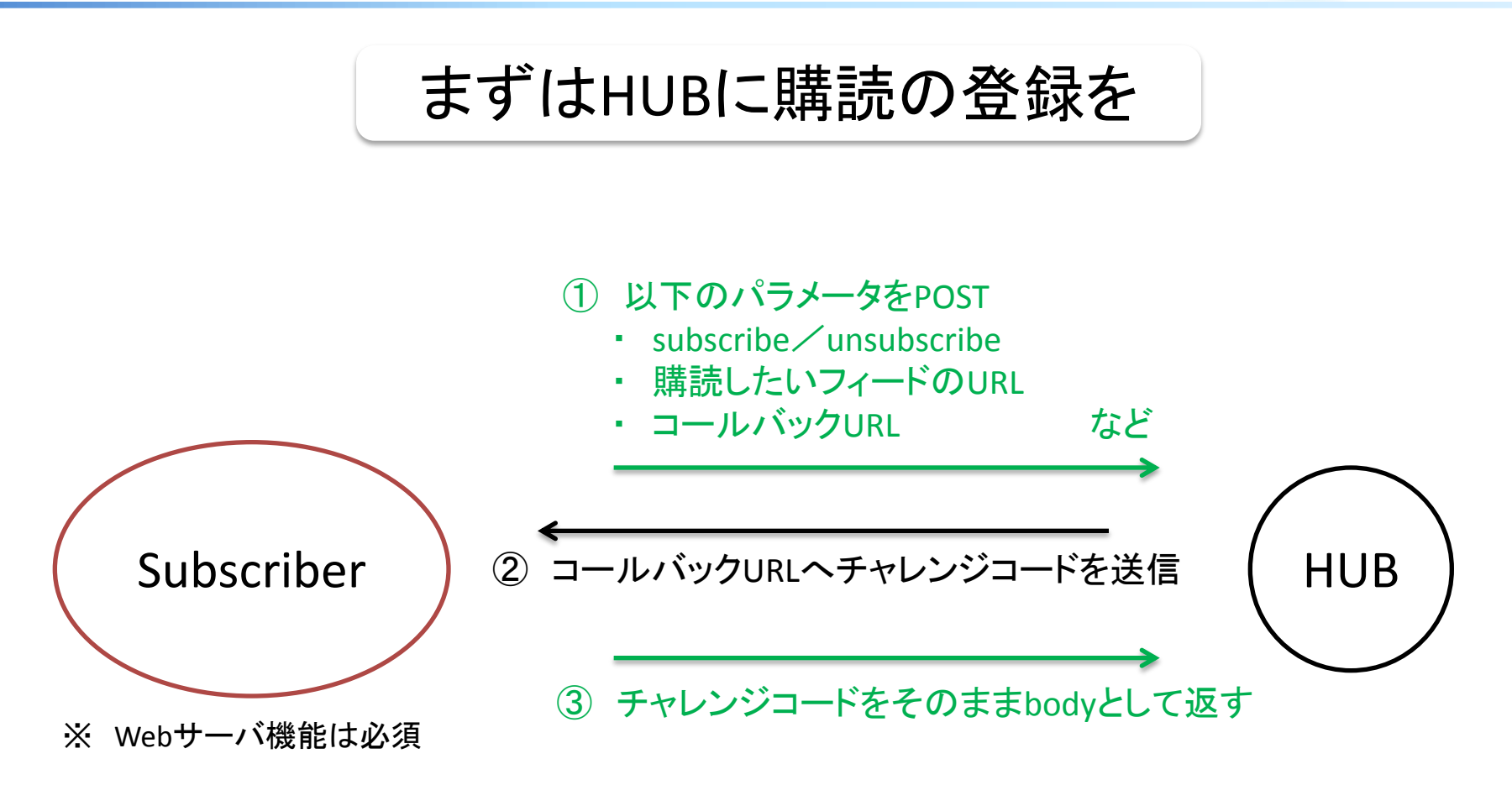

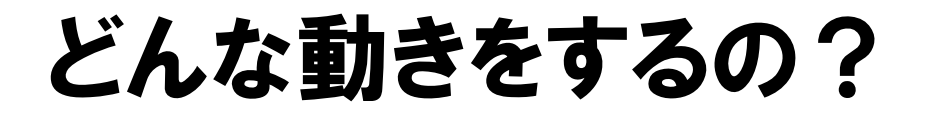

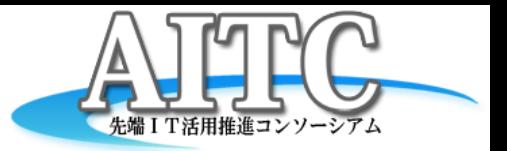

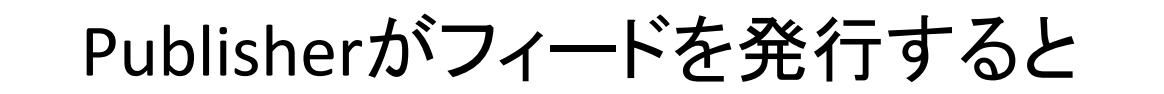

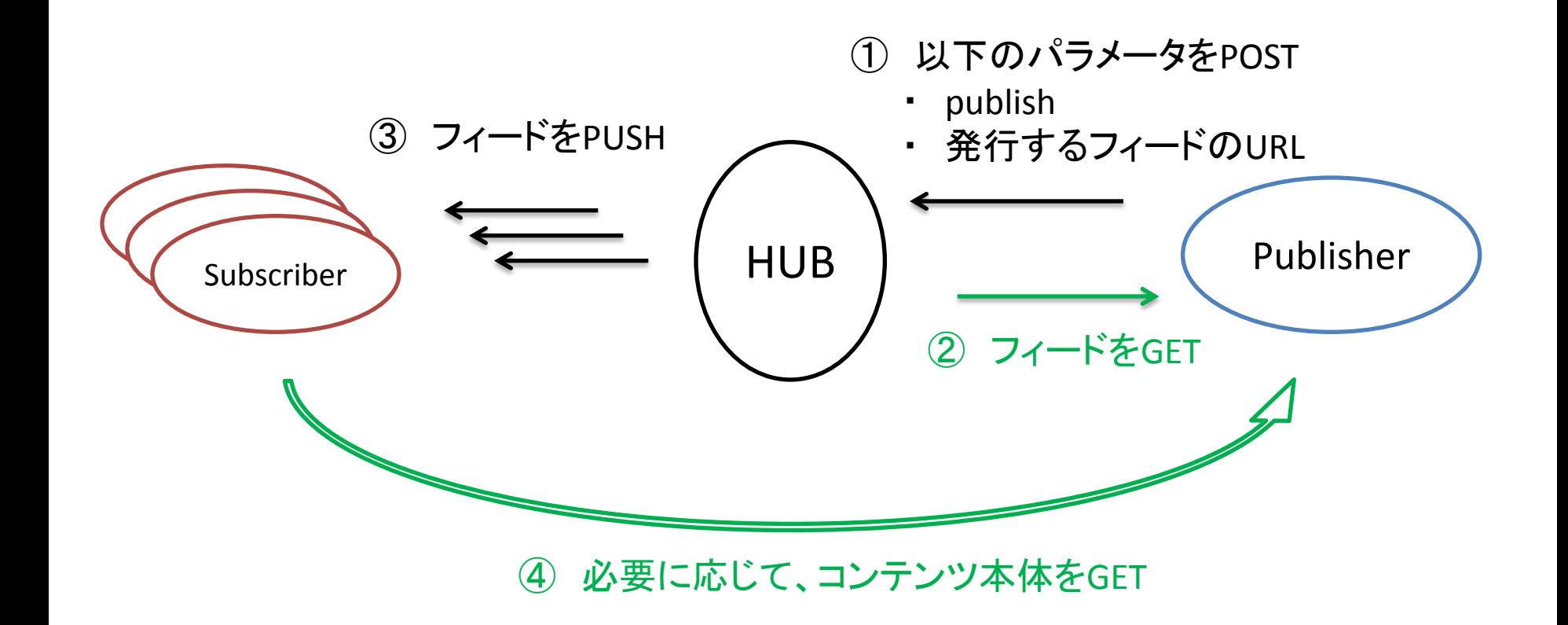

## HUBの実装例など

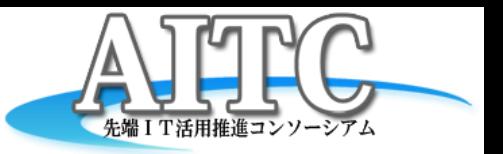

• GAE上で動いているHUBのリファレンス実装

http://pubsubhubbub.appspot.com/

- 実用例としては Google の Alert Hub など http://alert-hub.appspot.com/
	- Google.orgのプロジェクトのひとつ「Crisis Response」にて、 緊急情報を全世界に配信するサービス基盤として利用 http://www.google.org/intl/ja/crisisresponse/resources.html
- その他のHUB
	- Superfeedr ・・・ http://superfeedr.com/
		- アカウント登録が必要で、一部のサービス(機能)は有料
		- Publish時のBASIC認証や、Subscriber数の表示機能等あり

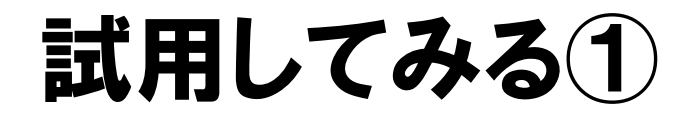

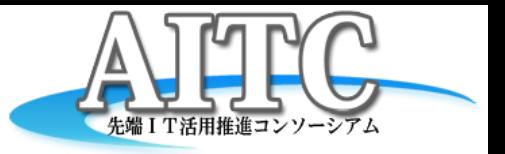

Subscriber登録

### (PublisherとSubscriberはAWSのEC2上に用意)

HUBに対し、以下のパラメータをPOST

hub.mode=subscribe

 hub.topic=http://ec2-\*\*\*\*\*\*\*\*.amazonaws.com/testatom.xml hub.callback=http://ec2-\*\*\*\*\*\*\*\*.amazonaws.com/subscribe.php

すると、subscribe.phpに対しHUBからチャレンジコードが送られてくるので、 そのままbodyとして返送すれば登録完了(以下のオレンジの部分)

74.125.184.41 - - [14/Aug/2012:06:35:44 +0000] "GET /subscribe.php?hub.challenge=jRzl1SmLc3ohTKtGnShHT5hBwr--\_gvneWZIFRgWO-Y22o2OtcEve3btm0R7I6dTBOwHW99dDL2lP546Wq\_xaM\_NYREhUOpy8k5r4yn5wD9jUQSBR\_M4Mk5WQQPD0P4&hub.topic=http%3A%2F%2Fec2- \*\*\*\*\*\*\*\*.amazonaws.com%2Ftestatom.xml&hub.mode=subscribe&hub.lease\_seconds =432000 HTTP/1.1" 200 128 "-" "AppEngine-Google; (+http://code.google.com/appengine; appid: pubsubhubbub)"

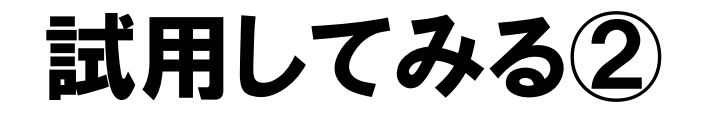

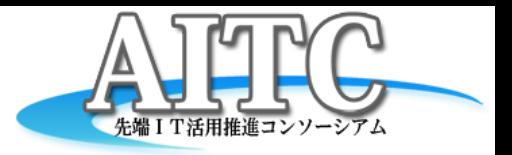

### (HUBはGAE上の http://pubsubhubbub.appspot.com/ を利用)

Publisher -> HUB HUBに対し、以下のパラメータをPOST hub.mode=publish hub.url=http://ec2-\*\*\*\*\*\*\*\*.amazonaws.com/testatom.xml

すると HUB が hub.url にフィードを取得しに来る

74.125.184.31 - - [15/Aug/2012:05:32:59 +0000] "GET /testatom.xml HTTP/1.1" 200 5940 "-" "AppEngine-Google; (+http://code.google.com/appengine; appid: pubsubhubbub)"

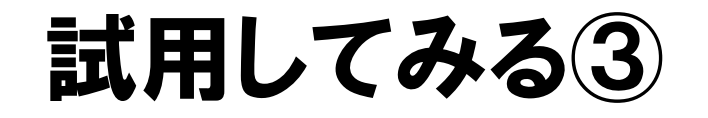

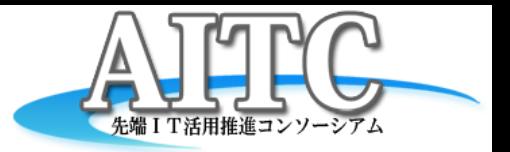

#### HUB は登録されている Subscriber たちへフィードを送信

```
<?xml version="1.0" encoding="utf-8"?>
<feed xmlns="http://www.w3.org/2005/Atom" xml:lang="ja">
(中略)
<id>urn:uuid:ff363839-e032-351c-8049-a7f7909986f9</id>
<link href="http://ec2-********.amazonaws.com/testatom.xml" rel="self"/>
<entry>
<title>テスト : 00000032</title>
<link href="http://ec2-********.azonaws.com/pub/ef63947f-f670-3ad0-a837-
   002d1b403c2c.xml" type="text/xml"/>
<id>urn:uuid:ef63947f-f670-3ad0-a83
(中略)
<content type="text">これはテストです<content>
</entry>
</feed>
                                                  HUB -> Subscriber
                                       HUB から Subscribe された Feed の例
                                    (HUB が過去に処理した entry は含まれない)
```
**Copyright © 2011 Advanced IT Consortium to Evaluate, Apply and Drive All Rights Reserved.**

# HUBを立ち上げてみる(1)

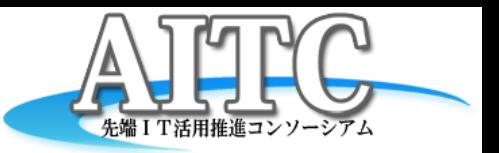

#### (ここでは例として、AWSのEC2上で動かしてみる)

前準備として Google App Engine SDK for Python を入手し展開しておく https://developers.google.com/appengine/downloads?hl=ja

HUBのリファレンス実装のソース(Python)を svn でチェックアウトする http://code.google.com/p/pubsubhubbub/source/checkout

#### チェックアウトしたソースのディレクトリに移動する

\$ cd pubsubhubbub-read-only/

HUBを立ち上げる(-aオプションで自ホスト名を指定)

\$ ../google\_appengine/dev\_appserver.py -a ec2-\*\*\*\*\*\*\*\*aws.com hub

Publisherを立ち上げる(-pオプションでポートを8081に指定)

\$ ../google\_appengine/dev\_appserver.py -a ec2-\*\*\*\*\*\*\*\*aws.com -p 8081 publisher

Subscriberを立ち上げる(-pオプションでポートを8082に指定)

\$ ../google\_appengine/dev\_appserver.py -a ec2-\*\*\*\*\*\*\*\*aws.com -p 8082 subscriber

HUBを立ち上げてみる②

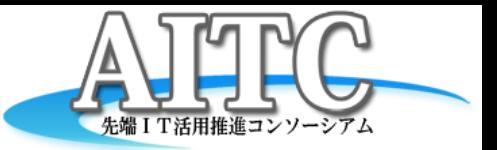

ローカルPCのブラウザにて HUB, Publisher, Subscriber を表示

http://ec2-\*\*\*\*\*\*\*\*aws.com:8080 (HUB) http://ec2-\*\*\*\*\*\*\*\*aws.com:8081 (Publisher) http://ec2-\*\*\*\*\*\*\*\*aws.com:8082 (Subscriber)

HUB(8080)のSubscribeページでテスト用のフィードを「購読」するよう登録を行う http://ec2-\*\*\*\*\*\*\*\*aws.com:8080/subscribe Callback: http://ec2-\*\*\*\*\*\*\*\*aws.com:8082/subscriber

Topic: http://ec2-\*\*\*\*\*\*\*\*aws.com:8081/feed

Publisher(8081)のページでテスト用のフィードを拵える http://ec2-\*\*\*\*\*\*\*\*aws.com:8081

HUB(8080)のPublishページでテスト用のフィードを「発行」 http://ec2-\*\*\*\*\*\*\*\*aws.com:8080/publish Topic: http://ec2-\*\*\*\*\*\*\*\*aws.com:8081/feed

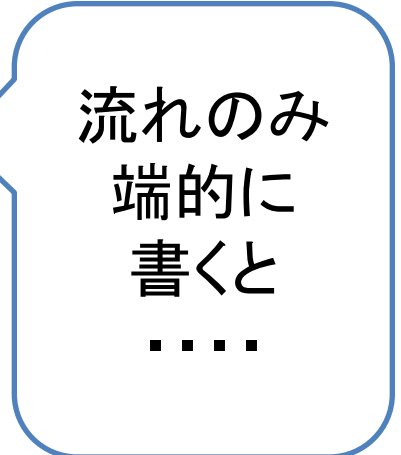

すると・・・・

## HUBを立ち上げてみる③

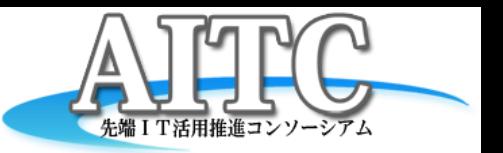

Subscriber(8082)のページで、更新通知がPUSHされていることを確認できます http://ec2-\*\*\*\*\*\*\*\*aws.com:8082

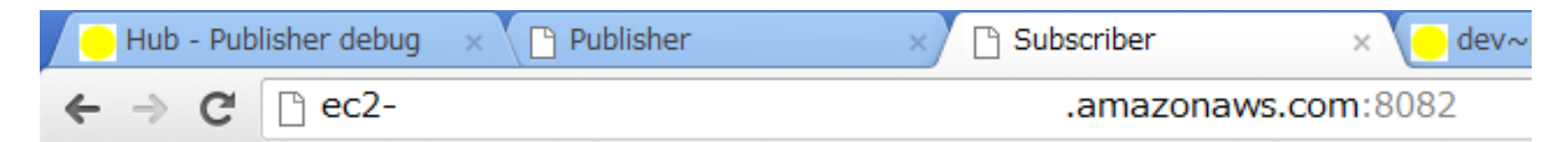

### Subscriber aggregation page

テスト at 2012-08-15 10:55:18 184017 from これもテストです

テスト at *2012-08-15 10:54:21.768428* from これはテストです

# 試用して気になった点

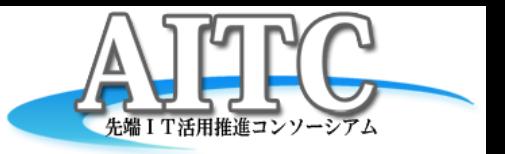

- 仕様の最新版は?
	- Googleのサイト上に仕様のドラフト版あり

http://pubsubhubbub.googlecode.com/svn/trunk/pubsubhubbub-core-0.3.html

- 2009.7.8(ver0.1), 2009.9.1(ver0.2), 2010.2.8(ver0.3)(最新?)
- 別のサイト上にver0.4(2012.2.5)あり(Superfeedr用?)

http://superfeedr-misc.s3.amazonaws.com/pubsubhubbub-core-0.4.html

- Publisher側でSubscriberを把握できない
	- 購読者がどのくらい存在するか知りたいときは?
	- ドラフト版 0.3 までは User-Agent に購読者数の情報が付加 されるような記述あるも、ドラフト版 0.4 では無くなっている
	- Superfeedr は、このあたり付加価値としての機能を持つ
		- http://superfeedr.com/

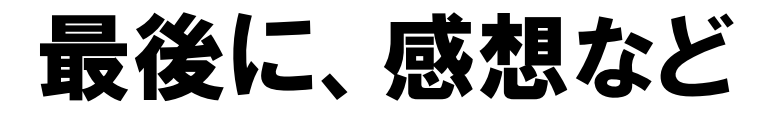

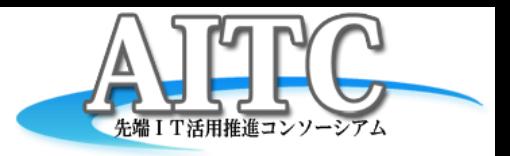

- Publish時以外にもHUBは15分毎にポーリングに来る
	- Publishしなくても、最大15分のタイムラグでフィードを拾って くれそう、だが、HUBの挙動に依存するのも宜しくない?
- あまり利用されている気配が無い?
	- Googleの各種サービスを中心に、裏方で利用
	- Google Buzz, FeedBurner, Blogger, Google Alerts, ・・・
	- 一般的な需要としては、Twitterで事足りてしまった? – 地味な存在だけど、今後さらに広まってゆくか・・・
- 「Project LA(Leads to Action)」では? – なんらかのかたちで使えそうである (今後の検討)